# **Introduction à l'Informatique**

# Le système Unix

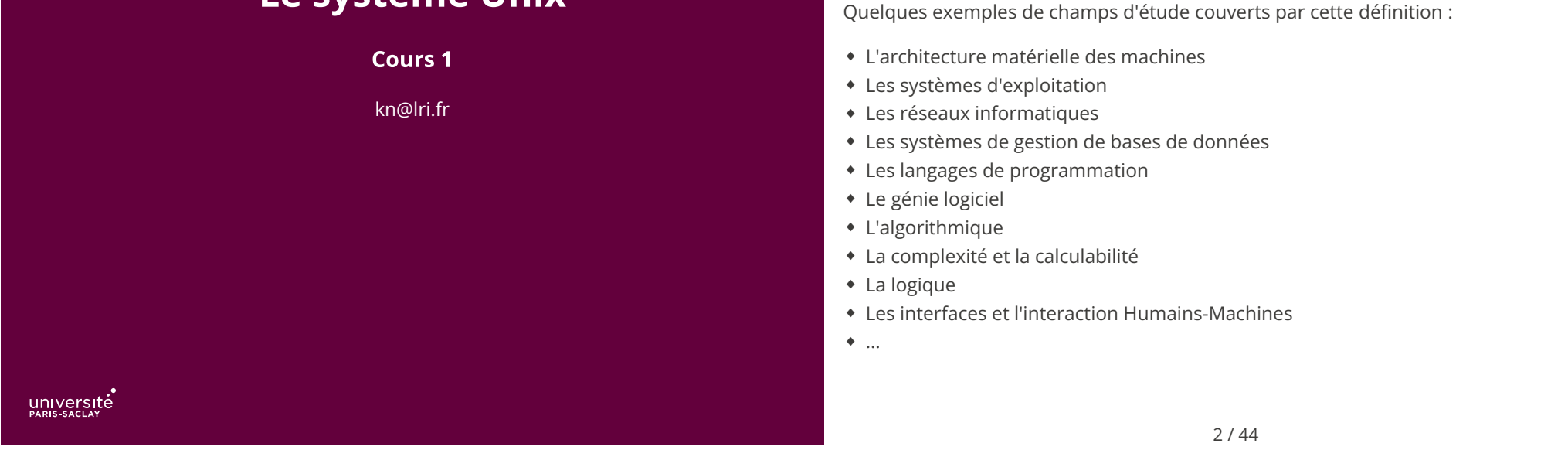

 $\sum_{i=1}^{n}$ Plan **Système d'exploitation** 

1 Présentation du cours ✓

2 Le système Unix

2.1 Principes des systèmes d'exploitation

2.2 Système de gestion de fichiers

Quelques systèmes:

- ◆ Windows XP/NT/2003/7/8/10/11, …
- ◆ Linux, FreeBSD, NetBSD, OpenBSD, …
- ◆ MacOS X (basé sur une variante de FreeBSD), …
- ◆ Unix, AIX, Solaris, HP-UX, …
- ◆ iOS, Android, …

# La science informatique

Informatique (computer science): ensemble des sciences qui ont pour objet d'étude

l'information et les procédés de traîtement automatique de celle-ci.

### **Programme**

Un programme est une suite d'instructions réalisant une certaine tâche sur un ordinateur. Exemple de programmes :

- ◆ Le navigateur Web Firefox est un programme
- ◆ DOTA (jeux vidéo) est un programme
- ◆ La partie logicielle du système de navigation d'une voiture est un programme

◆ La suite d'instructions qui fait vibrer le téléphone quand on reçoit un message est un programme.

Parfois, un programme est appelé *app* (diminutif de *application*), de facon complètement ridicule, à des fins de marketing.

Qu'est-ce qu'un système d'exploitation ?

- ◆ c'est un programme
- ◆ qui organise l'accès aux ressources de la machine

Quelles sont les ressources d'une machine?

- ◆ Processeur (temps d'exécution)
- ◆ Mémoire
- ◆ Accès aux périphériques de stockage
- ◆ Accès aux périphériques d'entrées/sorties
- ◆ …

 $\mathcal{A}^{\bullet}$ 

5 / 44

# **Système d'exploitation**

Haut niveau Applications (programmes utilisateurs): navigateur Web, éditeur de texte, anti-virus, jeu, compilateur, …

#### **Système d'exploitation:**

◆ Gestion des ressources

↓

◆ Interface avec le matériel (pilotes)

Bas niveau Matériel: processeur, mémoire, périphériques, …

6 / 44

# Le système Unix

- MultICS: Multiplexed Information and Computing Service (Bell & MIT)  $1965:$
- Unix: 1ère version en assembleur (AT&T)  $1969:$
- 1972-73 : Unix réécrit en C
- $1976:$ Invention de TCP/IP
- $1977:$ Berkeley Software Distribution (BSD)
- Unix System V  $1985:$
- 1988: Minix
- $1992:$ Linux

Linux sera le système principalement utilisé en TP d'informatique, du L1 au M2

### Unix: architecture

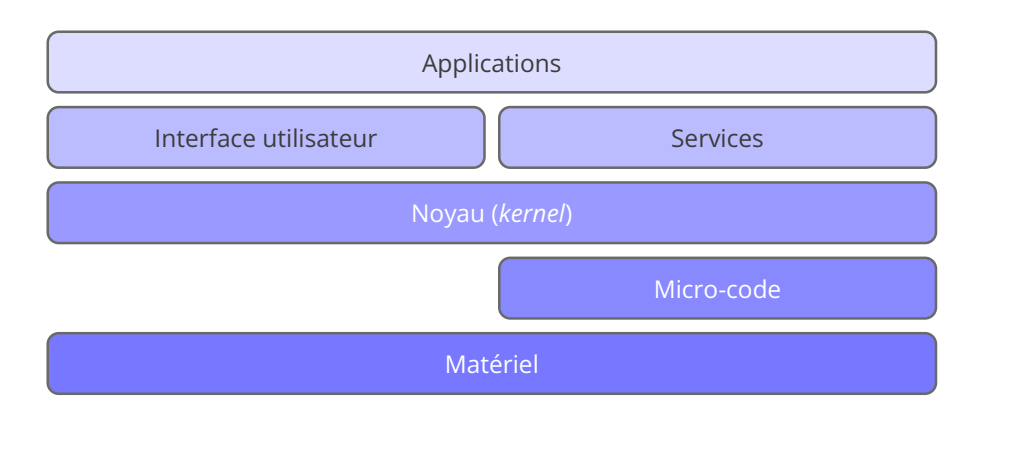

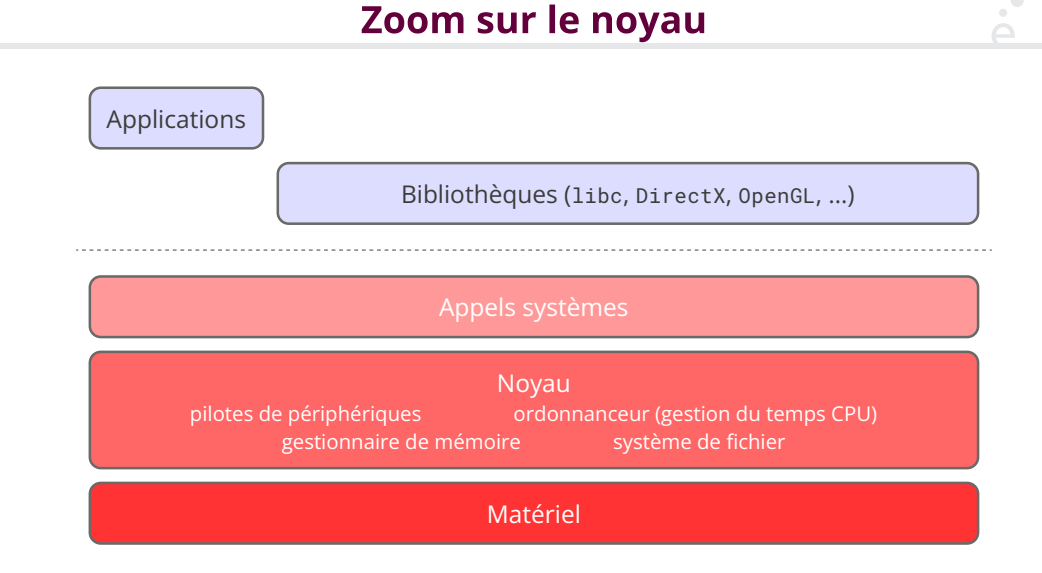

 $\sum_{i=1}^{n}$ 

9 / 44 10 / 44  $\Delta$ . Le Shell Unix Le Shell Unix

 $\sum_{i=1}^{n}$ 

◆ Interface utilisateur en mode texte

L'utilisateur écrit des commandes dont le résultat est affiché à l'écran

- ◆ Interface « historique » sous Unix
- ◆ Expose à l'utilisateur certains concepts Unix (permissions, propriétaires, processus, …)

◆ Ces concepts sont importants pour pouvoir concevoir des programmes (lire et écrire dans des fichiers, effectuer des connexions réseaux, ...)

Exemple de session shell:

 $$ 1s$ Documents Downloads Public Person \$ cd Documents  $$ 1s$ compte\_rendu.txt \$ mv compte\_rendu.txt cr.txt  $$ 1s$ cr.txt

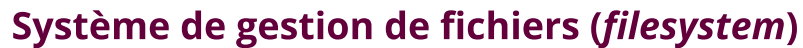

1 Présentation du cours ✓

#### 2 Le système Unix

2.1 Principes des systèmes d'exploitation ✓

### 2.2 Système de gestion de fichiers

- ◆ Organise les données sur le support physique
- ◆ Protège contre les corruptions de données
- ◆ Gestion optimale de l'espace disponible
- ◆ Accès efficace aux données
- ◆ Abstraction du support physique (Disque optique, mémoire flash, disque réseau, ...)
- ◆ Enregistrement des méta-données (date de création, propriétaire, taille, …)

#### 14 / 44

# Le concept de fichier

Un fichier est une collection d'informations numériques réunies sous un même nom et enregistrée sur un support de stockage

Le concept de fichier

- ◆ Manipulable comme une unité
- ◆ Selon les systèmes, le nom a plus ou moins d'importance
- ◆ possède un type

Ne pas confondre:

 $\sum_{i=1}^{n}$ 

◆ type du �chier: il in�ue sur le comportement du système (�chier « normal », répertoire, lien (raccourcis), fichier système, ...). C'est une méta-donnée conservée par le système de fichier

- ◆ type du contenu: le type des *données* contenues dans le fichier:
- ◆ DOS puis Windows: l'extension (les 3 derniers caractères après le « . ») détermine le type de contenu
- ◆ MacOS puis OS X/iOS: les premiers octets du fichier déterminent son type
- ◆ Premiers octets ou extension, selon les interfaces utilisées

### Les attributs d'un fichier

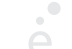

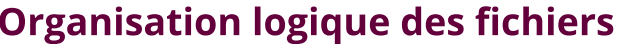

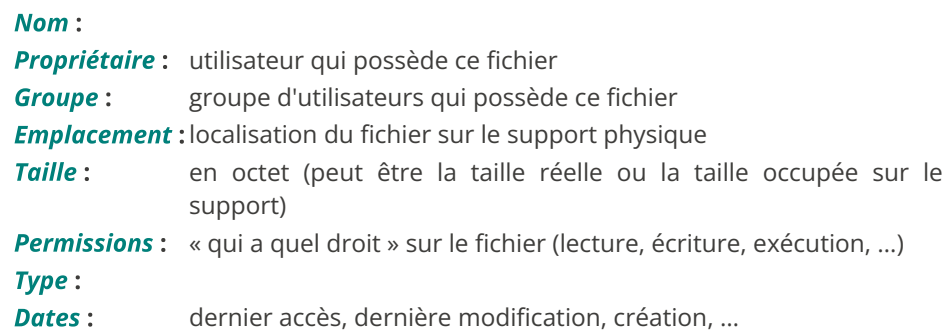

Usuellement, les fichiers sont regroupés en répertoires. Les répertoires sont imbriqués les uns dans les autres de manière a former une arborescence.

Sous Unix il y a un répertoire racine, « / » (slash) qui contient toute l'arborescence du système.

18 / 44

Chaque utilisateur possède aussi un répertoire personnel

17 / 44

#### **Utilisation du Shell** Noms de fichiers et chemins Un chemin est une liste de répertoire à traverser pour atteindre un fichier ou répertoire Le shell affiche un invite de commande (prompt). Exemple: donné. Sous Unix, le séparateur de chemin est le « / » Les chemins absolus commencent par un / et dénotent des fichiers à partir de la racine. kim@machine \$ Exemple: On peut alors saisir une commande: /home/kim/Documents/IntroInfo/cours01.pdf kim@machine \$ ls \*.txt Les chemins relatifs dénotent des fichiers à partir du répertoire courant. Exemple: Documents/IntroInfo/cours01.pdf

si on se trouve dans le répertoire /home/kim

#### Les noms spéciaux:

- ◆ . : dénote le répertoire courant
- ◆ .. : dénote le répertoire parent
- ◆ ~ : dénote le répertoire de l'utilisateur courant
- ◆ ~toto : dénote le répertoire de l'utilisateur toto

Le shell affiche la sortie de la commande:

fichier1.txt fichier2.txt

Certains caractères doivent être précédés d'un « \ » (échappés):

kim@machine \$ ls mon\ fichier\#1.txt

### La ligne de commande

 $\mathcal{A}^{\bullet}$ 

 $\sum_{i=1}^{n}$ 

Une ligne de commande a la forme : prog item1 item2 item3 item4 ...

- 1. Si prog est un chemin il doit dénoter un fichier exécutable
- 2. Si prog est un simple nom, il doit dénoter un fichier exécutable se trouvant dans un des répertoires prédéfinis (/bin, /usr/bin, ...)
- 3. Pour chaque item<sub>i</sub> (séparés par un ou plusieurs espaces non échappés) le shell fait une expansion de nom
- 4. La liste de toutes les chaînes de caractères expansées est passée comme argument au programme prog

Certains caractères sont interprétés de manière spéciale par le shell. Ces caractères sont « expansés » selon des règles. Si la forme expansée correspond a un ou plusieurs fichiers existants, alors leurs noms sont placés sur la ligne de commande. Sinon la chaîne de caractère de départ garde sa valeur textuelle.

22 / 44

**Motifs glob : exemples** 

21 / 44

# **Motifs glob**

Règles d'expansion: \* n'importe quelle chaîne ? n'importe quel caractère [ab12...] un caractère dans la liste [^ab12…] un caractère absent de liste [a-z] un caractère dans l'intervalle [^a-z] un caractère absent de l'intervalle

 $?$  $(m_1|...|m_n)$   $@$  $(m_1|...|m_n)$   $*$  $(m_1|...|m_n)$   $+$  $(m_1|...|m_n)$  $k$  motifs parmi les  $m_i$ :

- $\bullet$  ?  $\cdot$  0 < k < 1
- $\bullet$   $\emptyset$  :  $k = 1$
- $\star \cdot k > 0$
- $* + k \ge 1$

 $! (m_1, ..., m_n)$ : ni m<sub>1</sub>, ..., ni m<sub>n</sub>

On suppose que le répertoire courant contient les fichiers :

ficher1.txt fichier2.txt PERSO.txt une\_image.jpeg

 $\bullet$  ls  $\star$ .txt ficher1.txt fichier2.txt PERSO.txt (n'importe quel nom qui termine par .txt)

 $\star$  ls  $\star$ [0-9] $\star$ ficher1.txt fichier2.txt (n'importe quel nom de fichier qui contient un chifffre)

 $\triangleleft$  ls [a-z]\* ficher1.txt fichier2.txt une\_image.jpeg (n'importe quel nom de fichier qui commence par une minuscule) On suppose que le répertoire courant contient les fichiers :

ficher1.txt fichier2.txt PERSO.txt une\_image.jpeg

#### $*([a-z])$

ls: cannot access '\*([a-z])': No such file or directory

(tous les noms contenant uniquement des minuscules. Il n'y en a pas, donc le shell pass literalement le nom de fichier  $\frac{\pi}{4}$  en argument à la commande 1s qui affiche un message d'erreur.)

#### $\bullet$  1s +([^A-Z]).+([a-z])

ficher1.txt fichier2.txt une image.jpeg

(tous les noms contenant un point et tel qu'avant le point il y a une suite de caractères non vide dont aucun n'est une majuscule et après le point il y a une suite non vide de minuscules)

25 / 44

◆ cd chemin : chemin devient le répertoire courant. Si absent, utilise le répertoire personnel

• ls chemin<sub>1</sub> … chemin<sub>n</sub> : affiche le nom des n fichiers. Si n=0 affiche le contenu du répertoire courant. Avec l'option -1 affiche la liste détaillée.

- cp chemin<sub>1</sub> chemin<sub>2</sub> : copie de fichier
- *mv chemin<sub>1</sub> chemin<sub>2</sub>* : déplacement de fichier (et renommage)
- $rm$  chemin<sub>1</sub> ... chemin<sub>n</sub> : supprime les fichiers (définitif)
- ◆ mkdir nom : crée le répertoire nom
- ◆ mkdir -p chemin : crée le répertoire dénoté par le chemin ainsi que tous les répertoires intermédiaires.

26 / 44

#### Droits et propriétés des fichiers Droits et propriétés des fichiers (suite)  $\mathbb{A}$

Sous Unix un utilisateur est identifié par son login (ou nom d'utilisateur). Chaque utilisateur est dans un groupe principal.

Au SIF (Service Informatique des Formations, bât. 336) :

◆ Votre login Unix est de la forme prenom.nom (le même que votre adresse email sans le @universite-paris-saclay.fr, avec le même mot de passe).

◆ Il existe aussi un alias plus court (généralement première lettre du prénom, partie du nom de famille puis un chiffre). Cela permet de taper :

gdehom7

plutôt que

guillaume-emmanuel.de-homem-christo

avant de commencer son TP (cf. feuille de TP pour récupérer son login court).

Chaque fichier appartient à un utilisateur et à un groupe.

Chaque fichier possède 3 permissions pour son propriétaire, son groupe et tous les autres. Les permissions sont lecture, écriture, exécution (plus d'autres non abordées dans ce cours).

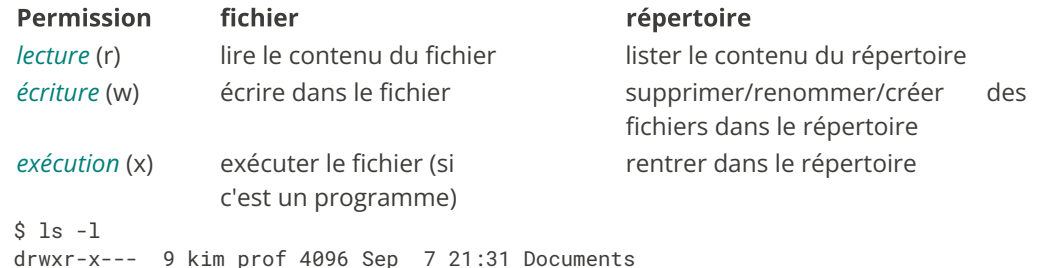

 $\Delta$ .

chmod permissions chemin<sub>1</sub> ... chemin<sub>n</sub>

modifie les permissions des fichiers  $1$  à  $n$ . La chaîne *permissions* est soit une suite de modifications de permissions symbolique soit l'ensemble des permissions données de manière *numérique*:

 chmod 755 fichier.txt chmod u-w,a+x,g=w fichier.txt On groupe les bits de permissions par trois puis on convertit en décimal:

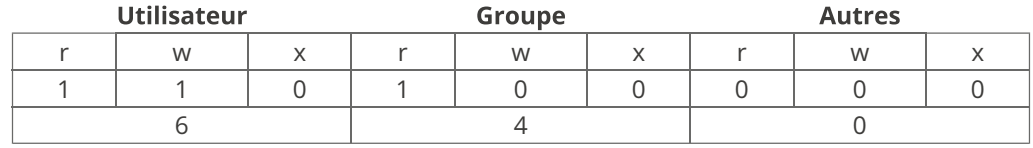

Dans cet exemple 110<sub>2</sub> (lu en base 2) fait 6 en base 10, 100<sub>2</sub> fait 4 et 000<sub>2</sub> fait 0.

Rappel : 110<sub>2</sub> = 1×2<sup>2</sup> + 1×2<sup>1</sup> + 0×2<sup>0</sup> = 6

Le fichier est lisible et modifiable mais pas exécutable par son propriétaire, lisible pour le groupe. Les autres ne peuvent ni le lire ni le modifier.

29 / 44

### **Permissions symboliques**

cible modifieur permission

- ◆ cible : u (utilisateur), g (groupe), o (others), a (all)
- ◆ *modifieur* : + (autorise), (interdit), = (laisse inchangé)
- ◆ permission : r (lecture), w (écriture), x (exécution)

#### Exemple:

chmod u+rw,u-x,g+r,g-wx,o-rwx fichier.txt

30 / 44

Pour des raisons d'organisation, on veut pouvoir « voir » le même fichier ou répertoire sous deux noms différents (ou à deux endroits différents). Par exemple:

**Liens symboliques (1)** 

 \$ ls -l Documents/Cours total 8 drwxr-xr-x 3 kim prof 4096 Sep 9 11:30 Licence drwxr-xr-x 3 kim prof 4096 Sep 9 11:30 Master

 \$ cd Documents/Cours/Master; ls Compilation LangagesDynamiques

 \$ cd LangagesDynamiques; ls cours01 cours02 cours03 cours04 cours05 cours06 Prereq

 \$ ls -l Prereq lrwxrwxrwx 1 kim prof 28 Sep 9 11:30 Prereq -> ../../Licence/IntroInfo/

### Liens symboliques (2)

# À propos de la suppression

La commande  $I_n$  permet de créer des *liens symboliques*. Un lien est un petit fichier qui contient un *chemin* vers un fichier de destination.

Exemple d'utilisation

\$ ln -s ../foo/bar/baz/toto.txt rep/titi.txt crée un lien vers le fichier toto.txt sous le nom titi.txt (chacun placé dans des sous/sur répertoires)

- ◆ Ouvrir/modi�er le lien ⇒ ouvre/modi�e la cible
- ◆ Supprimer le lien ⇒ supprime le lien mais pas la cible
- ◆ Si la cible est un répertoire, faire cd nous place « dans » la cible, mais le répertoire parent est celui d'où l'on vient

Cela permet de créer l'illusion que la cible a été copiée à l'identique, sans les inconvénients

Sous Windows : les liens s'appellent des « raccourcis »

mats.

La commande rm fichier efface un fichier définitivement

La commande rm -d rep efface un répertoire s'il est vide

La commande rm -r rep efface un répertoire récursivement mais demande confirmation avant d'effacer des éléments

La commande rm -rf rep efface un répertoire récursivement et sans confirmation

#### Toute suppression est définitive

#### Gag classique :

 $$$  mkdir  $\sim$  $$ 1s$ Documents Photos Musique ~  $$$  rm -rf  $\sim$ **© ® ® ® ®** 

33 / 44

#### 34 / 44

#### Obtenir de l'aide sur une commande Recherche de fichiers

La commande man permet d'obtenir de l'aide sur une commande. Lors qu'une page d'aide est affichée, on peut la faire défiler avec les touches du clavier, la quitter avec « q » et rechercher un mot avec la touche « / »

```
LS(1L) Manuel de l'utilisateur Linux LS(1L)
NOM
       ls, dir, vdir - Afficher le contenu d'un répertoire.
SYNOPSIS
      ls [options] [fichier...]
       Options POSIX : [-1acdilqrtuCFR]
       Options GNU (forme courte) : [-1abcdfgiklmnopqrstuxABCD
      FGLNQRSUX] [-w cols] [-T cols] [-I motif] [--full-time]
      [--format={long,verbose,commas,across,vertical,single-col
      umn}] [--sort={none,time,size,extension}]
      [--time={atime,access,use,ctime,status}]
      [--color[={none,auto,always}]] [--help] [--version] [--]
DESCRIPTION
       La commande ls affiche tout d'abord l'ensemble de ses
       arguments fichiers autres que des répertoires. Puis ls
       affiche l'ensemble des fichiers contenus dans chaque
       répertoire indiqué. dir et vdir sont des versions de ls
```
La commande find rep critères permet de trouver tous les fichiers se trouvant dans le répertoire rep (ou un sous répertoire) et répondant à certains critères. Exemples de critères :

- ◆ -name '\*toto\*' dont le nom contient toto
- ◆ -iname '\*toto\*' pareil, mais insensible à la casse
- ◆ -size +200M dont la taille sur le disque est supérieure à 200 Mo
- $\bullet$  c<sub>1</sub> -a c<sub>2</sub> pour lesquels les critères c<sub>1</sub> et c<sub>2</sub> sont vrais
- $c_1$  -o  $c_2$  pour les-quel l'un au moins des critères  $c_1$  et  $c_2$  est vrais
- ◆ -user toto qui appartiennent à l'utilisateur toto

◆ -exec cmd {} \; pour exécuter cmd sur chaque fichié trouvé. La chaîne {} est remplacée par le nom de fichier et \; sert à marquer la fin de commande.

Comment trouver toutes les options de la commande find ? man find

affichant par défaut leurs résultats avec d'autres for

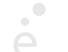

Trouver tous les fichiers (dans un sous-répertoire) du répertoire courant dont le nom se finit par . *ipg* et dont la taille est supérieure à 1 Mo

find . -name '\*.jpg' -a -size +1M

Trouver tous les fichiers (dans un sous-répertoire) du répertoire courant dont le nom se finit par .mpg (sans tenir compte de la casse) et dont la taille est supérieure à 10 Mo, et rajouter l'extension .bak à ces fichiers

find .  $-iname$  '\*.mpg' -a  $-size +10M$  -exec mv  $\{\}$   $\{\}$ .bak \;

- ◆ cat fichier : permet d'afficher le contenu d'un fichier dans le terminal
- ◆ less fichier : permet de lire le contenu d'un fichier (avec défilement en utilisant les flèches du clavier si le fichier est trop grand)
- ◆ sort fichier : permet d'afficher les lignes d'un fichier triées (on peut spécifier des options de tri)
- ◆ file *fichier* : permet de connaître le type d'un fichier
- ◆ wc fichier : permet de compter le nombre de caractères/mots/lignes d'un fichier
- ◆ head fichier : permet de garder les n premières lignes d'un fichier

On verra comment composer ces commandes pour exécuter des opérations complexes

37 / 44

# Shell et entrées/sorties

Dans le shell, l'opérateur | permet d'enchaîner la sortie d'un programme avec l'entrée d'un autre:

\$ ls -1 \*.txt | sort -n -r -k 5 | head -n 1

1. affiche la liste détaillée des fichiers textes

2. trie (et affiche) l'entrée standard par ordre numérique décroissant selon le 5ème champ

3. affiche la première ligne de l'entrée standard

-rw-rw-r 1 kim kim 1048576 Sep 24 09:20 large.txt

### **Fonctionnement des redirections**

38 / 44

cmd < fichier: fichier est ouvert en lecture avant le lancement de cmd, le contenu est redirigé vers l'entrée standard de cmd.

cmd > fichier: fichier est ouvert en écriture avant le lancement de cmd. Si fichier n'existe pas il est créé. S'il existe il est tronqué à la taille 0. La sortie standard de cmd est redirigée vers *fichier*.

cmd >> fichier: fichier est ouvert en écriture avant le lancement de cmd. Si fichier n'existe pas il est créé. S'il existe, le curseur d'écriture est placé en fin de fichier. La sortie standard de cmd est redirigée vers fichier.

cmd 2> fichier: Comme > mais avec la sortie d'erreur

cmd 2>> fichier: Comme >> mais avec la sortie d'erreur

### Attention à l'ordre d'exécution!

Quelques exemples de commandes problématiques :

 \$ sort fichier.txt > fichier.txt fichier.txt devient vide ! Il est ouvert en écriture et tronqué avant l'exécution de la commande.

 \$ sort < fichier.txt > fichier.txt fichier.txt devient vide ! Il est ouvert en écriture et tronqué avant l'exécution de la commande.

 \$ sort < fichier.txt >> fichier.txt fichier.txt contient son contenu original, suivi de son contenu trié !

 \$ cat < fichier.txt >> fichier.txt fichier.txt est rempli jusqu'à saturation de l'espace disque ! La commande sort doit trier son entrée standard. Elle doit donc la lire intégralement avant de produire la moindre sortie. Pour

 \$ sort < fichier.txt >> fichier.txt on a donc :

1. Ouverture de *fichier.txt* en lecture

2. Ouverture de fichier.txt en écriture, avec le curseur positionné en fin

3. Lecture de toute l'entrée

4. Écriture de toute la sortie en fin de *fichier.txt* 

41 / 44

# **Quelques explications (2/2)**

La commande cat ré-affiche son entrée standard sur sa sortie standard. Elle peut donc lire le fichier morceaux par morceaux et les afficher au fur et à mesure. Supposons que fichier.txt contient AB :

\$ cat < fichier.txt >> fichier.txt

1. Ouverture de fichier.txt en lecture

2. Ouverture de fichier.txt en écriture, avec le curseur positionné en fin

3. Lecture de A (et positionnement du curseur de lecture sur B)

4. Écriture de A en fin de fichier fichier.txt

5. Lecture de B (et positionnement du curseur de lecture sur A)

6. Écriture de B en fin de fichier fichier.txt

7. Lecture de A (et positionnement du curseur de lecture sur B)

8. Écriture de A en fin de fichier fichier.txt

9. …

42 / 44

Conseils...

On évitera toujours de manipuler le même fichier en entrée et en sortie. Il vaut mieux rediriger vers un fichier temporaire, puis renommer ce dernier (avec la commande  $m\upsilon$ ).